#### LEZIONI INTERMEDIE

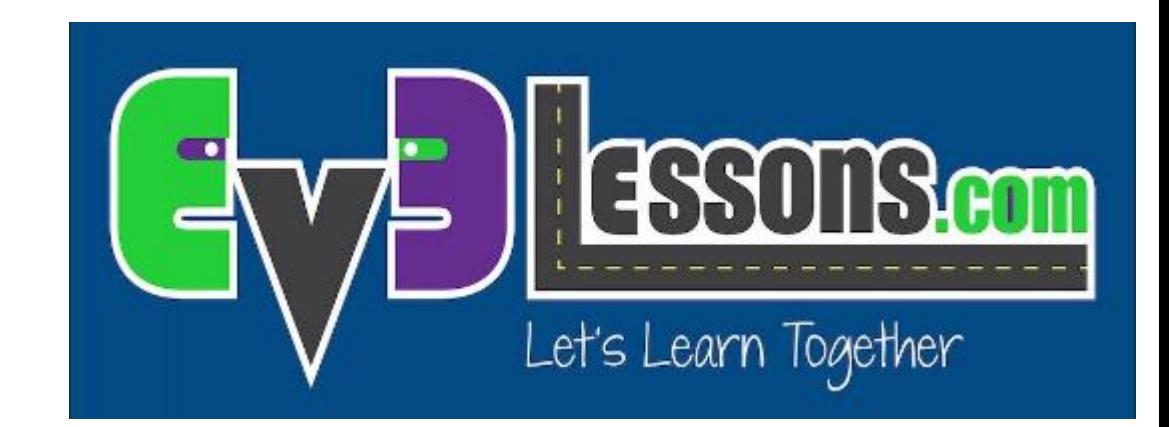

#### VARIABILI

By Sanjay and Arvind Seshan

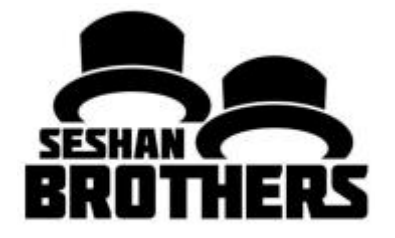

# Obiettivi

- 1. Imparare a conoscere differenti tipi di variabili
- 2. Imparare come leggere e scrivere le variabili

Prerequisiti: fili dati, sensore di colore, blocchi Display, blocco attesa

#### Tool addizionale: Blocchi display cablati

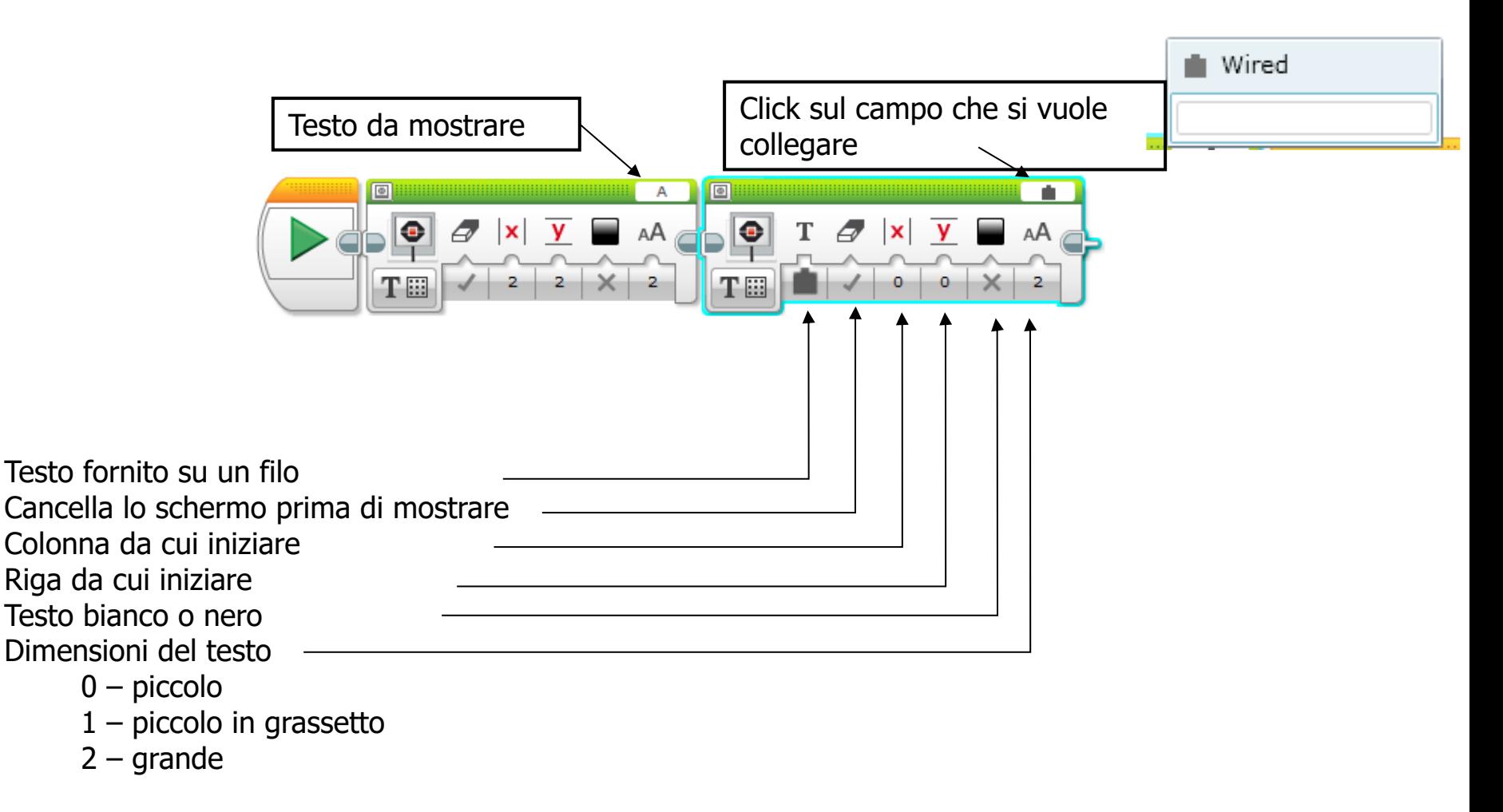

# Variabili

Cos'è una variabile? Una variabile acquisisce un valore che può essere utilizzato in seguito nel programma. Consideratela come se fosse un blocco note o una scatola che conserva dei valori per voi.

Potete denominare una variabile come volete

Potete definire il tipo di variabile:

- Numerica (memorizza un numero)
- Logica (memorizza vero o falso)
- Testo (memorizza delle righe di testo… "ciao a tutti")
- Insieme numerico (memorizza un gruppo di numeri… 1,2,3,10,55)
- Insieme logico (memorizza un gruppo di valori logici… vero, vero, falso …)

Può essere utilizzata sia come input che come output….

- Scrivi memorizza un valore nella variabile
- Leggi riporta l'ultimo valore scritto nella variabile

# Perché usare le variabili?

Le variabili sono un modo semplice per trasferire dati attraverso un codice senza troppi fili dati

Potete utilizzare variabili anche per trasferire dati in un blocco personalizzato senza un input (per esempio, una variabile per il diametro delle ruote in un blocco per muoversi in centimetri. Probabilmente non volete che questo valore sia un input poiché cambia raramente. Si può anche usare il valore in altre posizioni e volerlo cambiare solo in un punto.)

Gli insiemi di variabili possono memorizzare più voci di dati senza bisogno di più fili o variabili: avere troppi fili dati o variabili rende il vostro codice disordinato

# Blocchi delle variabili

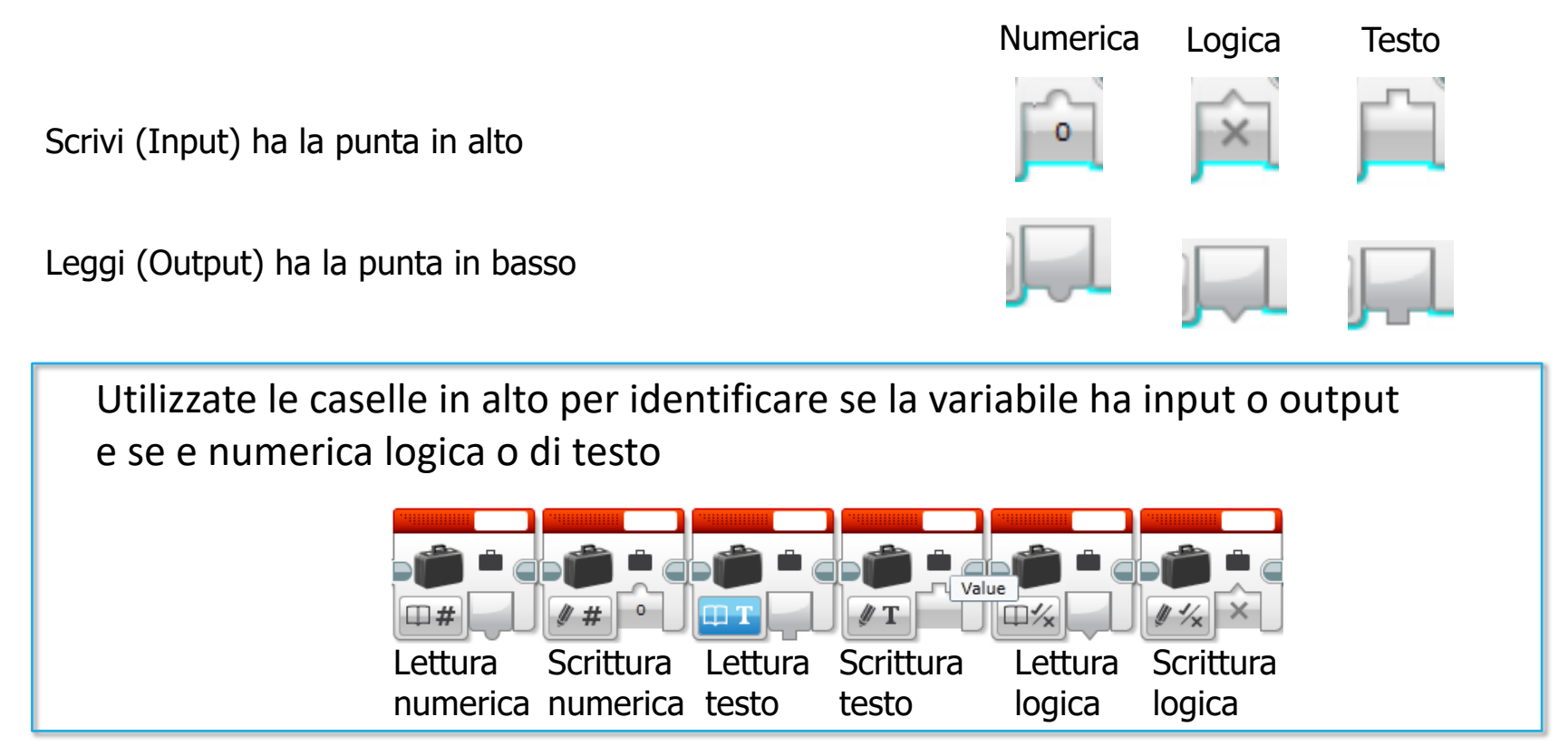

CONSIGLIO: potete cambiare il tipo di variabile nella parte in basso a sinistra del blocco. Quando farebbe apparire su uno schermo i valori di una variabile logica leggerete zero per falso e uno per vero

# Uscite dei differenti tipi di variabili

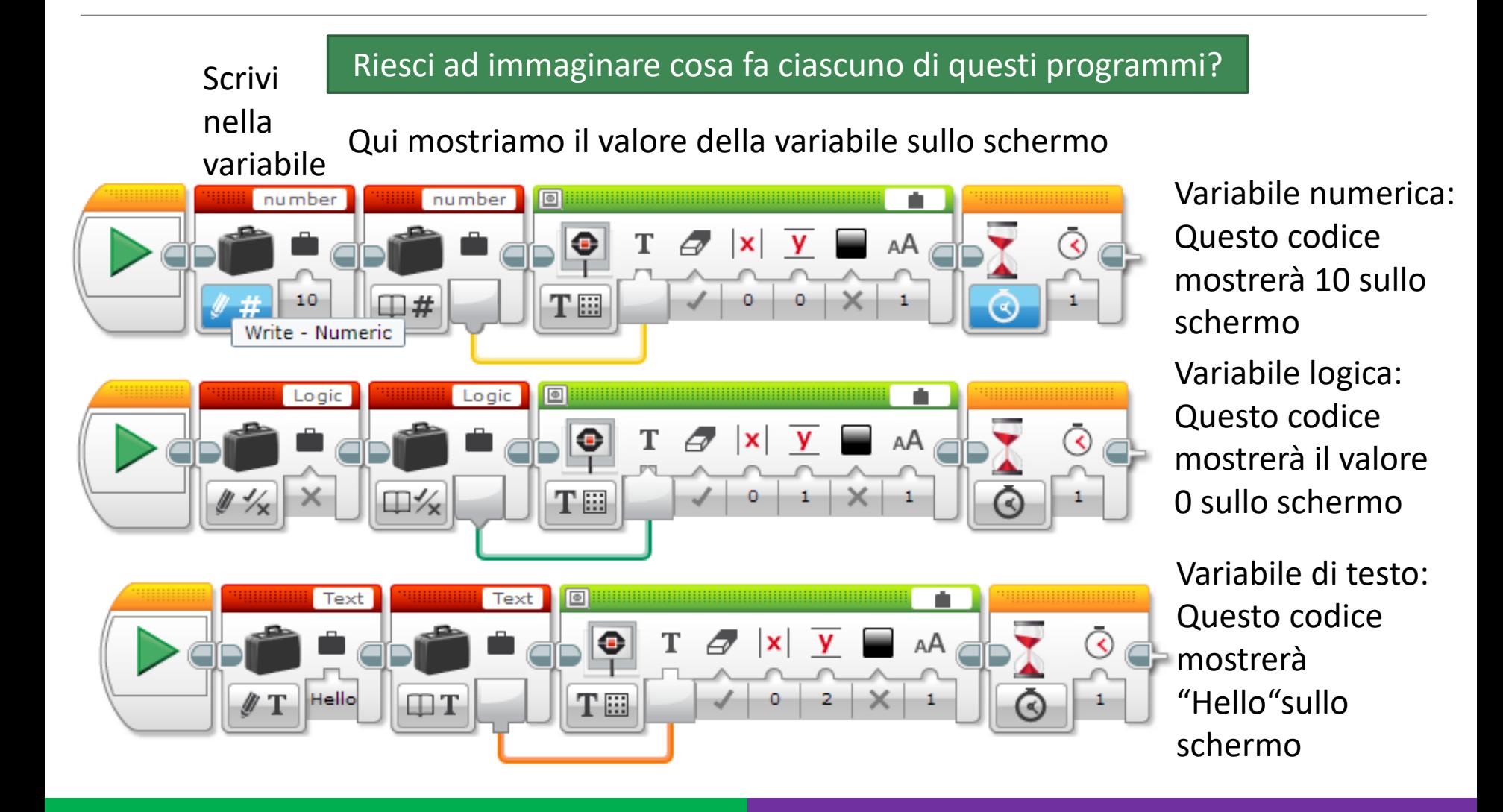

# Sfide

#### Sfida 1:

◦ Sei in grado di creare un programma che visualizzi il numero di volte in cui hai fatto clic sul pulsante «su»?

#### Sfida 2:

◦ Sei in grado di scrivere un programma che conti il numero delle linee nere che hai attraversato?

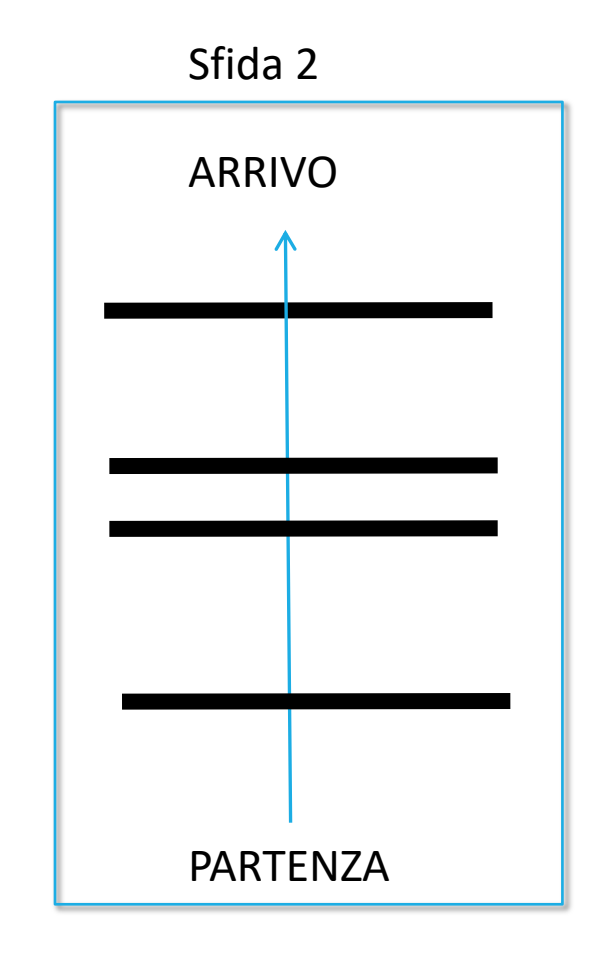

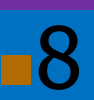

### Soluzione alla sfida1: contare i Click

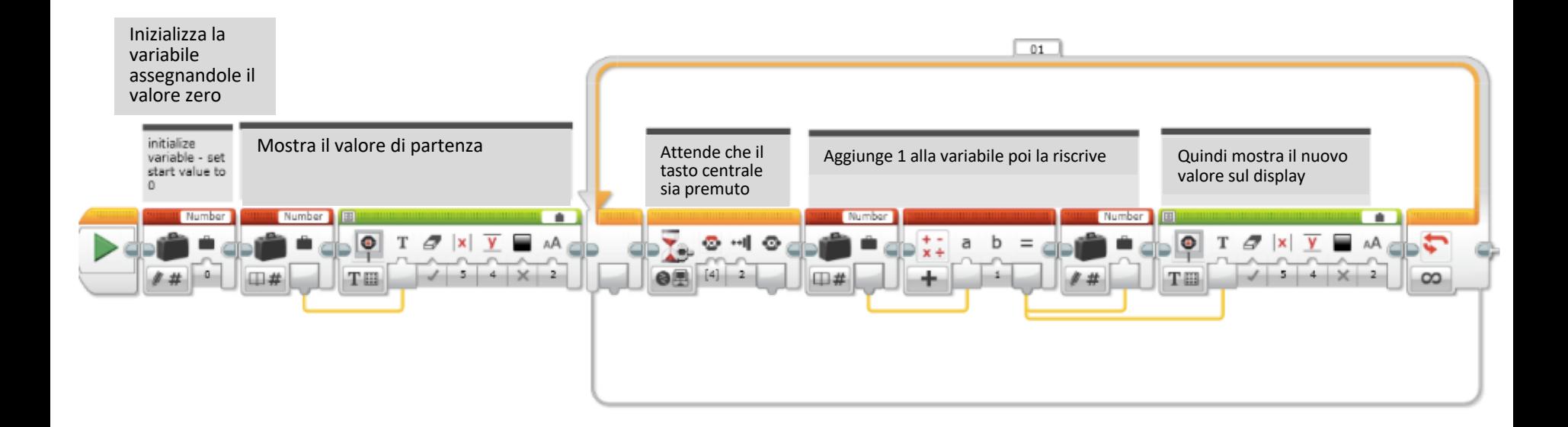

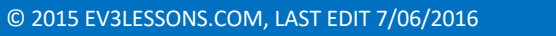

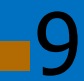

#### Soluzione alla sfida 2: Contare le linee

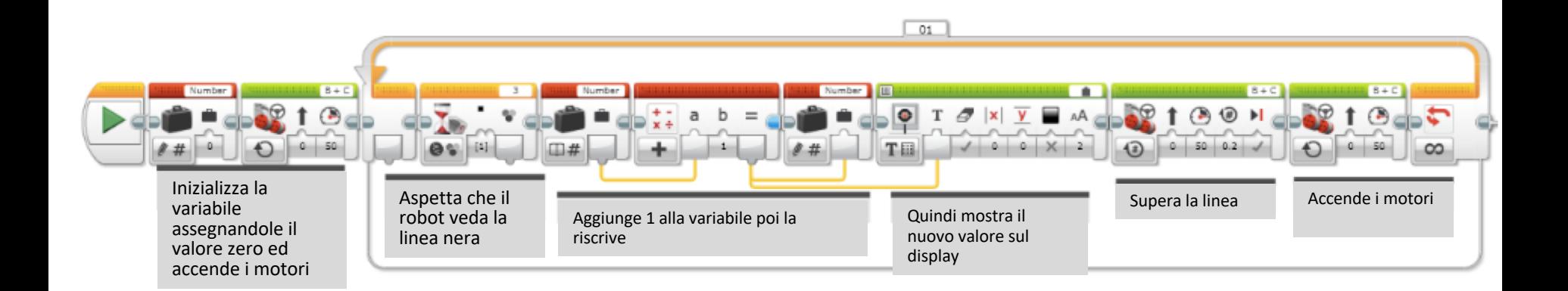

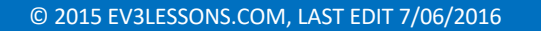

### Prossimi passi

Useremo le variabili nelle seguenti lezioni:

- Avanzate: Menu System
- Avanzate: sincronizzazione dei flussi paralleli

### **CREDITS**

Questo tutorial è stato creato da Sanjay Seshan and Arvind Seshan

Altre lezioni sono disponibili su [www.ev3lessons.com](http://www.ev3lessons.com/)

Traduzione: Giuseppe Comis

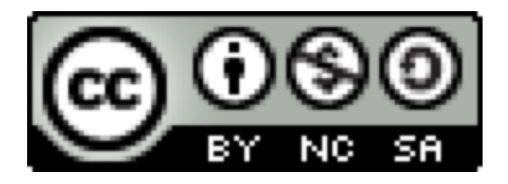

questo lavoro è sotto licenza di [Creative Commons Attribution-](http://creativecommons.org/licenses/by-nc-sa/4.0/)NonCommercial-ShareAlike 4.0 International License.